## From Research Distress to Research Success

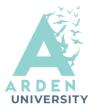

## **Google Scholar**

https://scholar.google.com/

Google Scholar provides a place for searching sources across different disciplines and formats: journal articles, theses, books, abstracts, online repositories and so on. It is worth noting that not every source you found on Google Scholar will be peer-reviewed, so you will need to carefully examine the quality of the source before including it in your research. Also, while Abstracts are freely available, you might need subscriptions to read full-text for some articles. Linking Google Scholar with the Arden Library will provide you with a quick overview of which entries are available in the Arden Library.

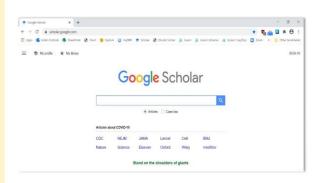

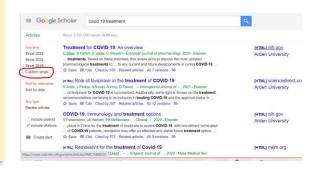

## **LibKey Nomad**

LibKey Nomad is a useful browser extension that delivers one-click access to the full-text articles of library-subscribed journals and open access journals.

You will need to install LibKey Nomad to your machine first. Here are the three simple steps:

- 1.Go to the <u>LibKey Nomad</u> download page (https://thirdiron.com/downloadnomad/)
- 2.Choose your browser (Chrome, Edge, Firefox, Safari, Brave and Vivaldi)
- 3.Once installed, open LibKey from your browser and select Arden university to link it to our collections and subscriptions

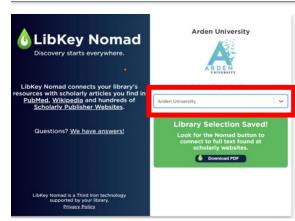

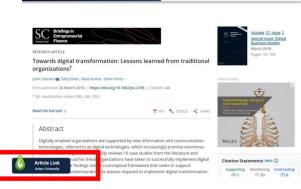

## **Linking Google Scholar to Arden Library**

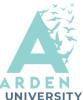

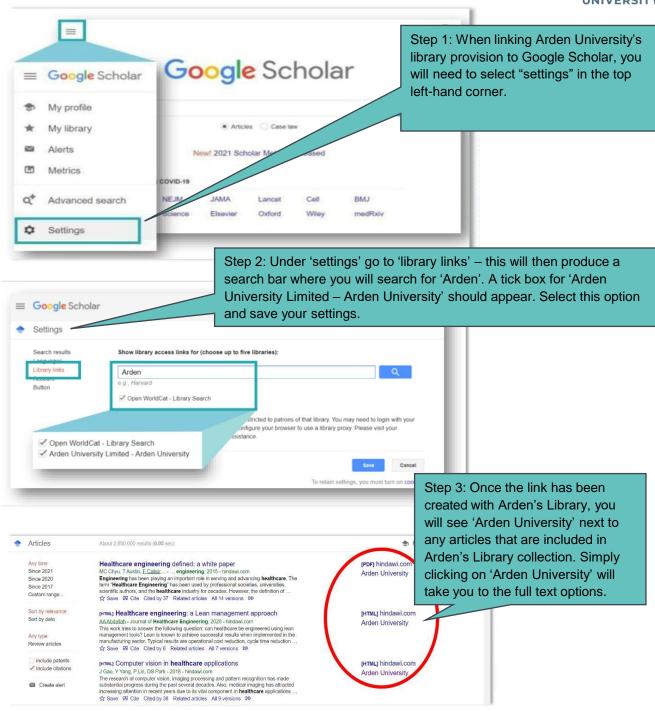

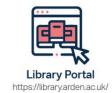

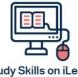

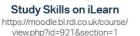

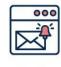

Emails
Study-skills@arden.ac.uk
and libraries@arden.ac.uk

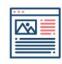

**Blog** https://library.arden.ac.uk/library-blog

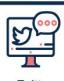

Twitter @LibraryArden